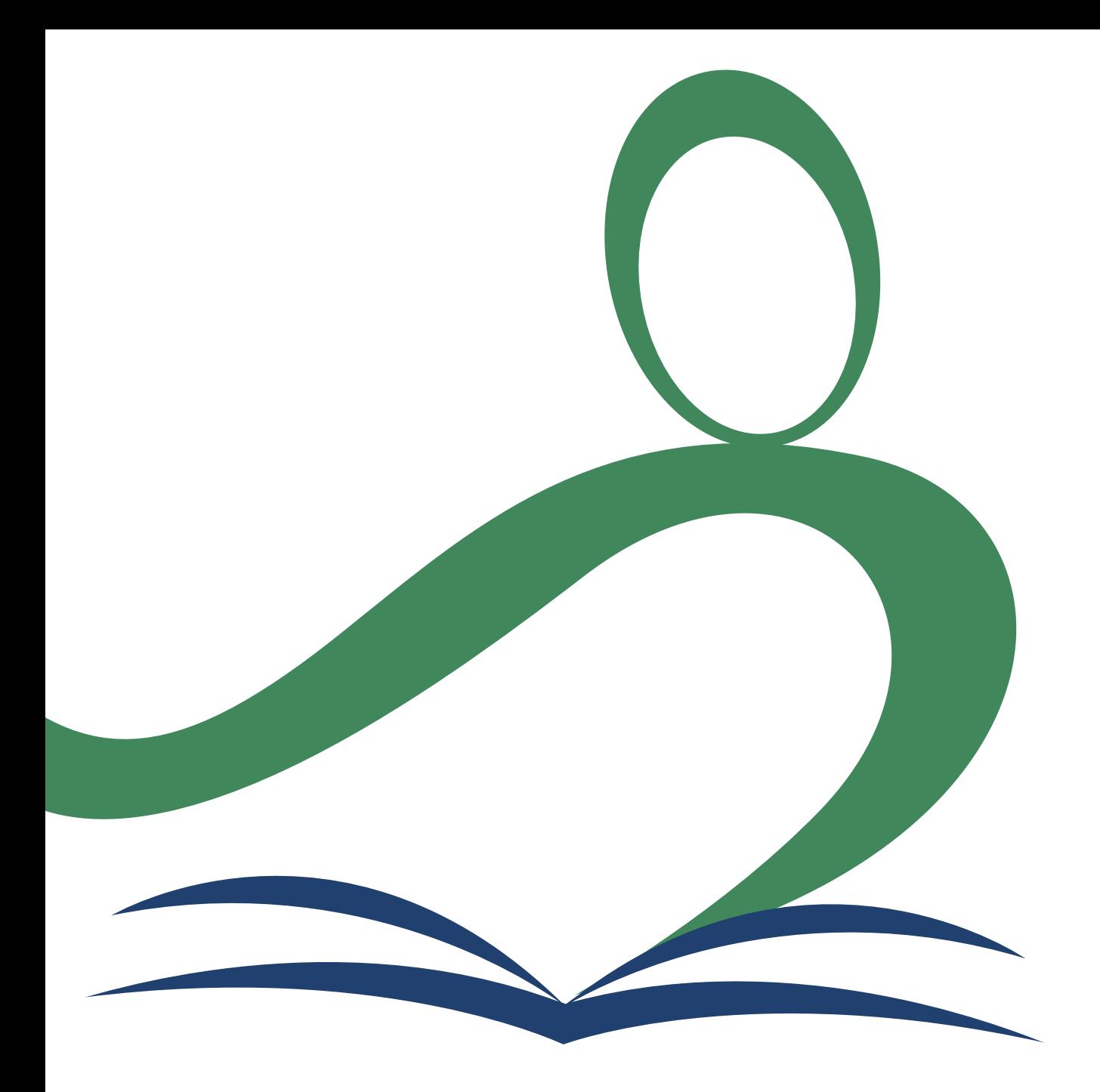

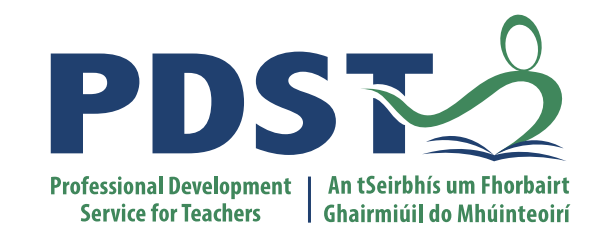

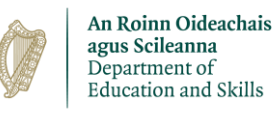

**National Workshop 5**

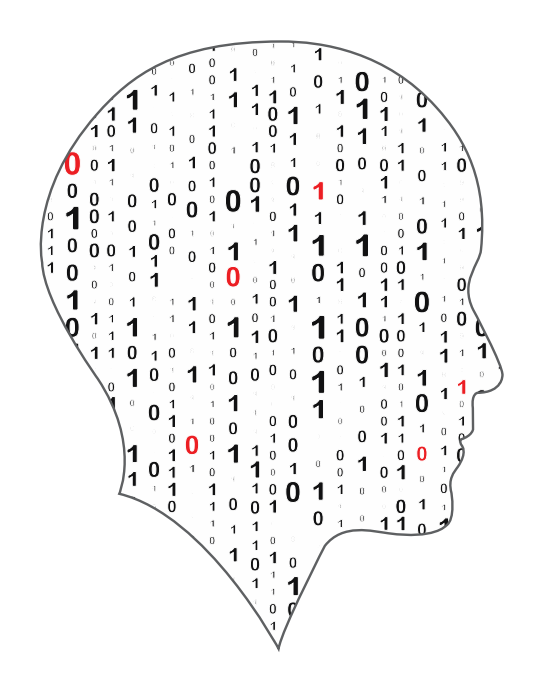

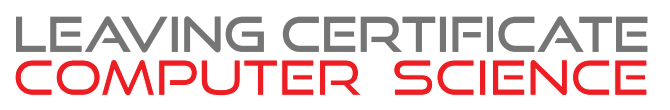

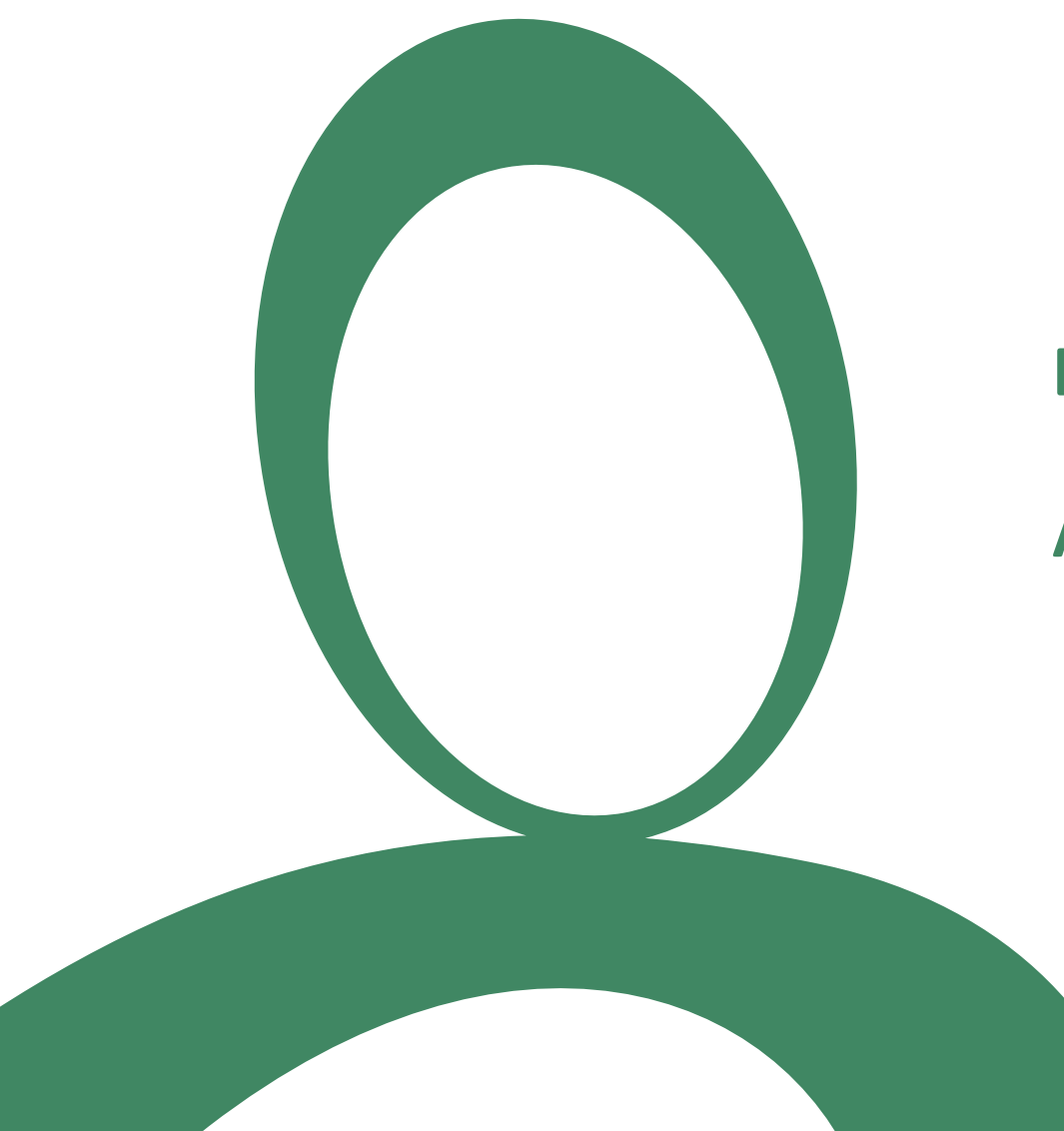

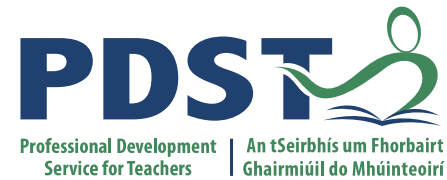

#### **Day 2 Session 3**

#### **ALT1 – Interactive Information Systems**

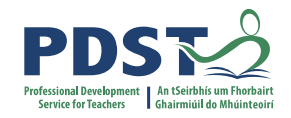

# **By the end of this session participants will have …**

used a web application to populate a Firebase database

created their own instance of NoSQL/Cloud realtime database

participated in a code-along activity to develop a web application and insert/retrieve data from a NoSQL/Cloud database

enhanced their web development skills in the areas of HTML/CSS, JavaScript and database technologies

acquired additional skills, knowledge and ideas on how they will facilitate ALT1 in their own classrooms

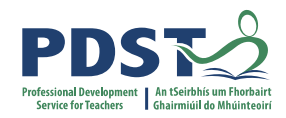

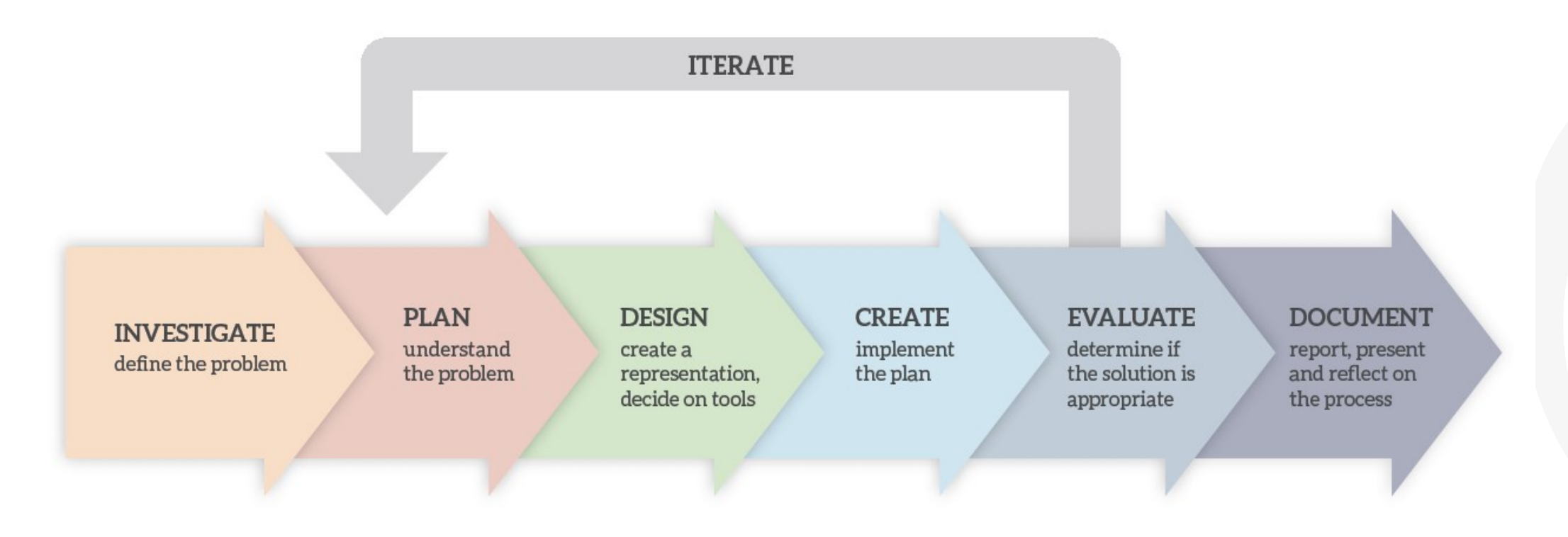

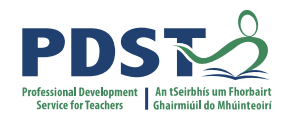

### **CREATE**  $\begin{array}{c} \text{implement} \\ \text{the plan} \end{array}$

#### **EVALUATE** determine if the solution is  ${\rm appropriate}$

**DOCUMENT** report, present and reflect on the process

# **Terminology / Concepts**

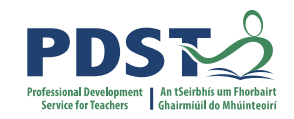

What is a database?

DBMS non relational SQL vs. NoSQL Cloud Databases Relational Databases Database vs. Database Management System Front end system MongoDB Firebase Back end system Client-server model System Architecture MySQL primary key foreign key field record MS SQL Server MS Access sqlite Base

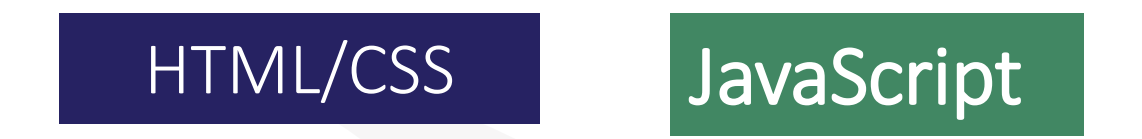

# **An Integrated Approach to Learning, Teaching and Assessment**

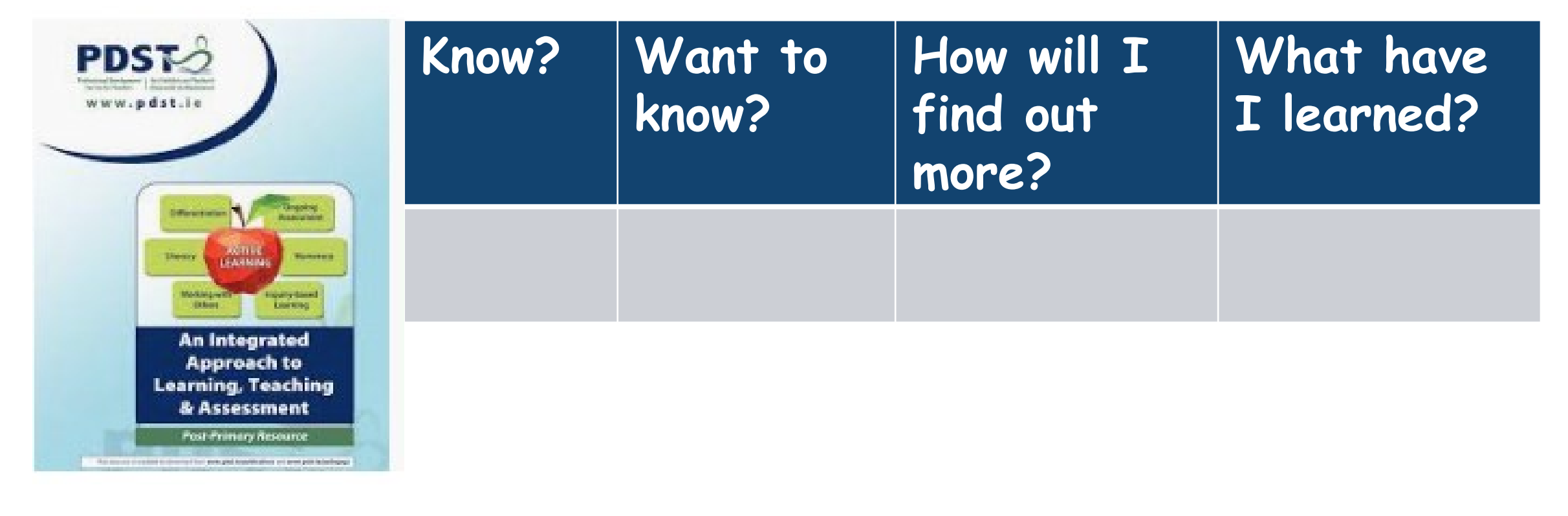

KWHL Activity (Page 27)

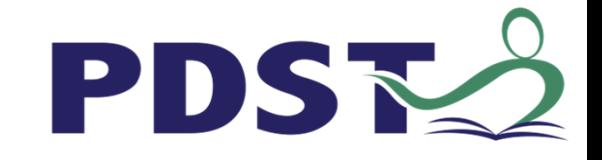

## **Keywords to know**

Tick the column that best describes your knowledge in relation to each term/topic

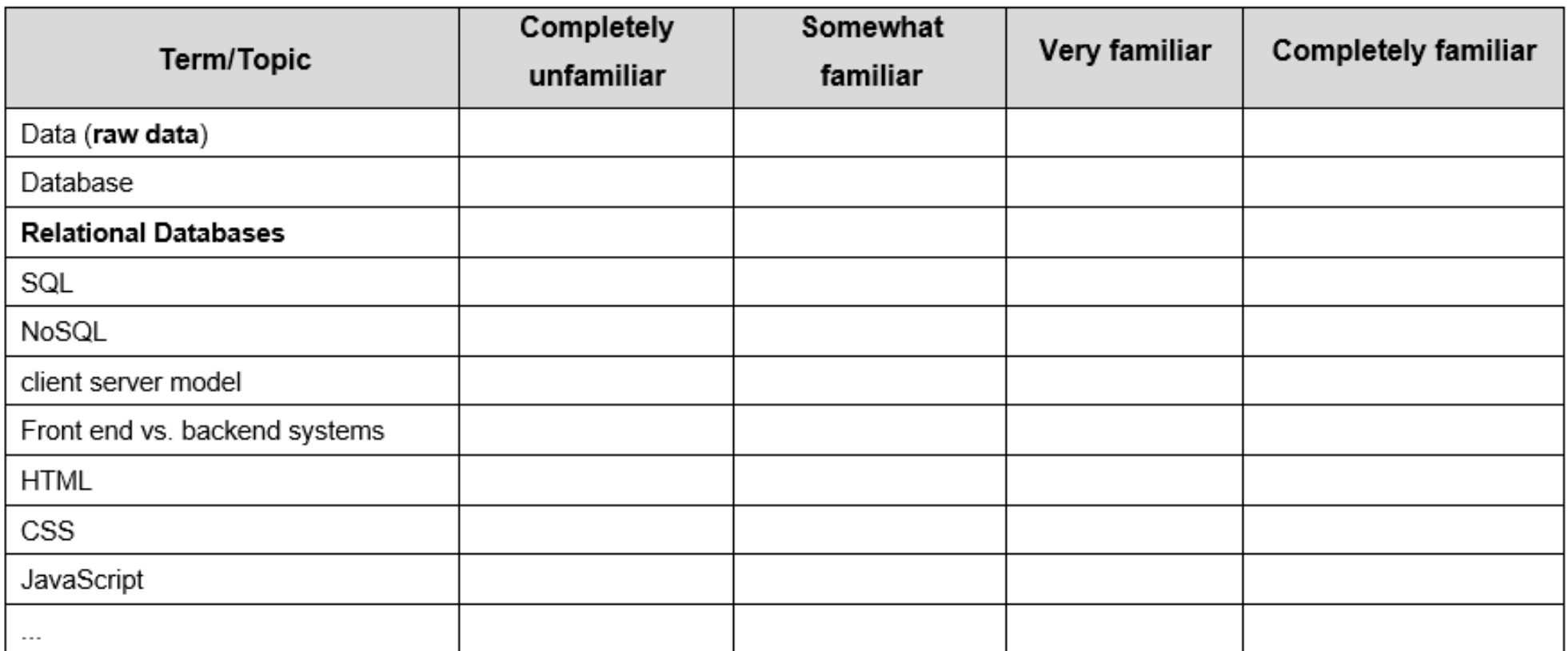

Adapted from An Integrated Approach to Learning, Teaching & Assessment (Page 28)

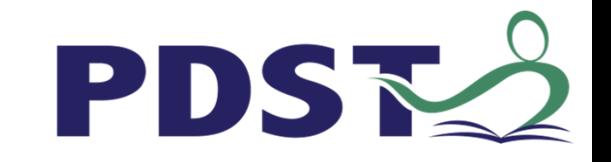

# **Mentimeter**

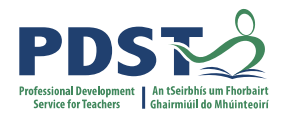

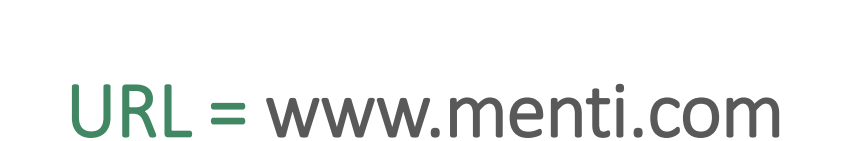

Code = 4092 6210

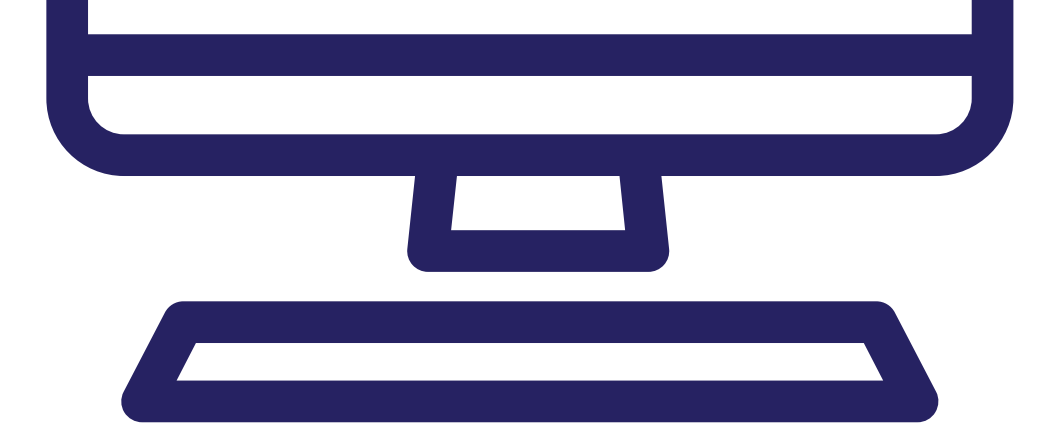

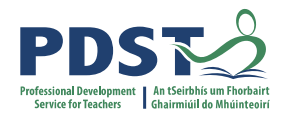

Go to www.menti.com and use the code 4092 6210

### Please rate your own knowledge/understanding with respect to the following terms/topics

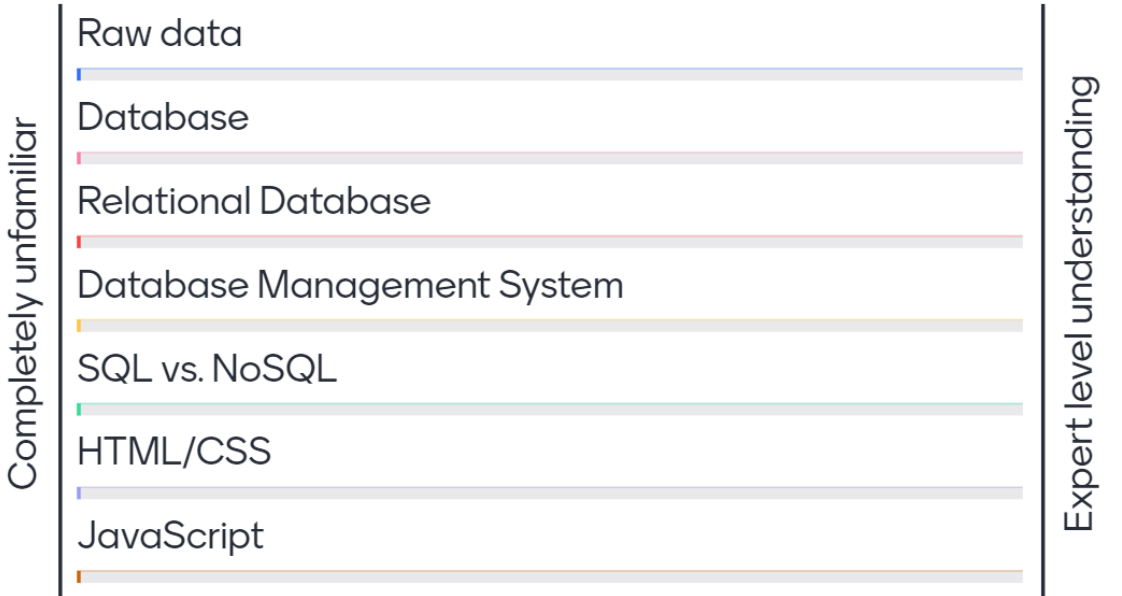

**Mentimeter** 

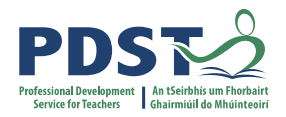

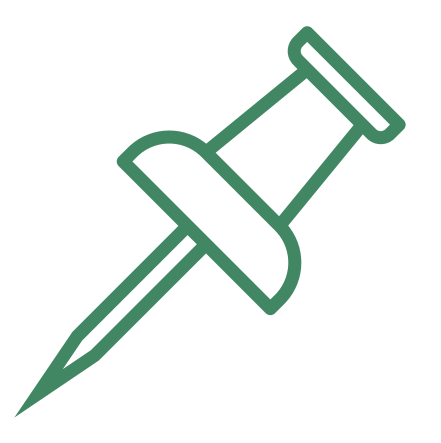

# **Key Message to remember**:

*Explore and teach the LOs through the lens of ALTs.* 

*There are numerous ways to achieve this.*

## **Database Concepts**

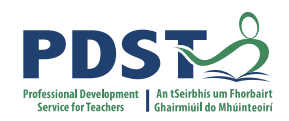

**E** Database: A structured collection of related data

**Columns** 

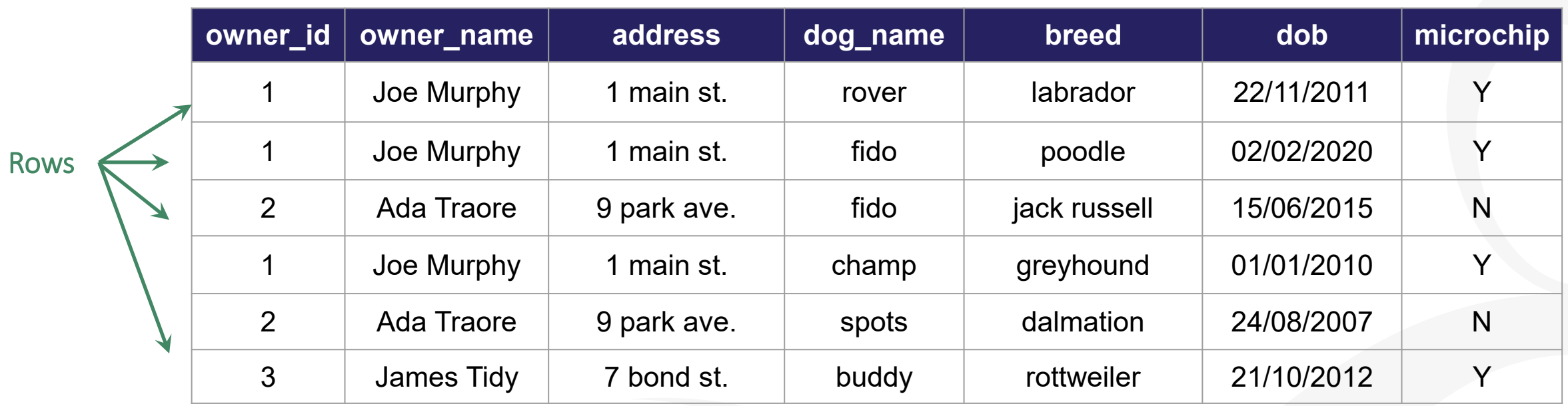

- Data is stored in **tables** organised by rows (tuples) and columns (attributes)
- Each row is called a **record** Each attribute value is called a field

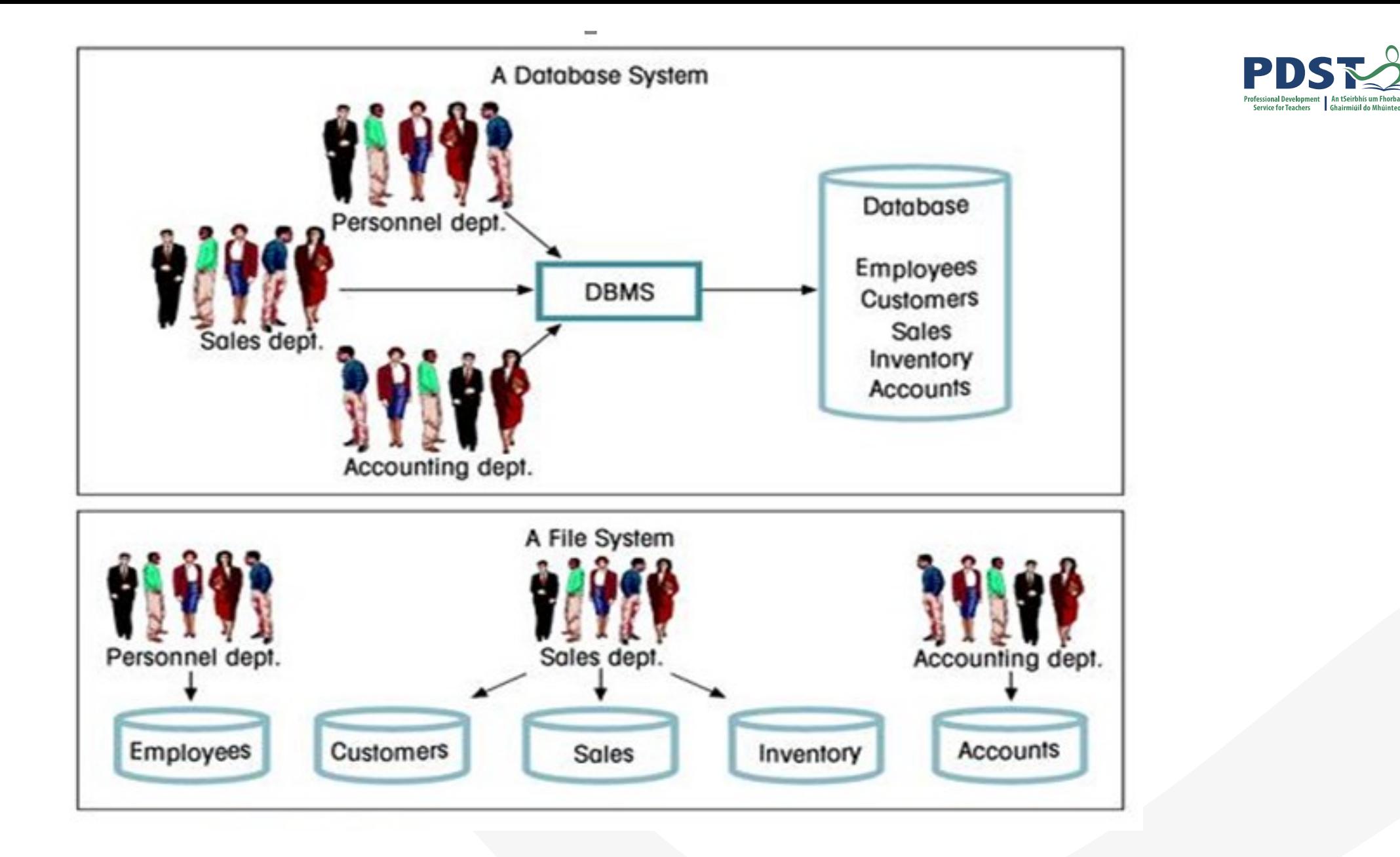

## **Database Concepts**

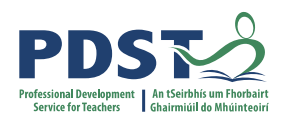

- **Table:** A set of data elements (values) organised by rows (records) and columns (values)
- **EXTE:** A characteristic of the data in the table, describing a field or cell in a table.
- **Primary Key:** A unique identifier for a row in a table

Would dog name be a good PK?

What about breed?

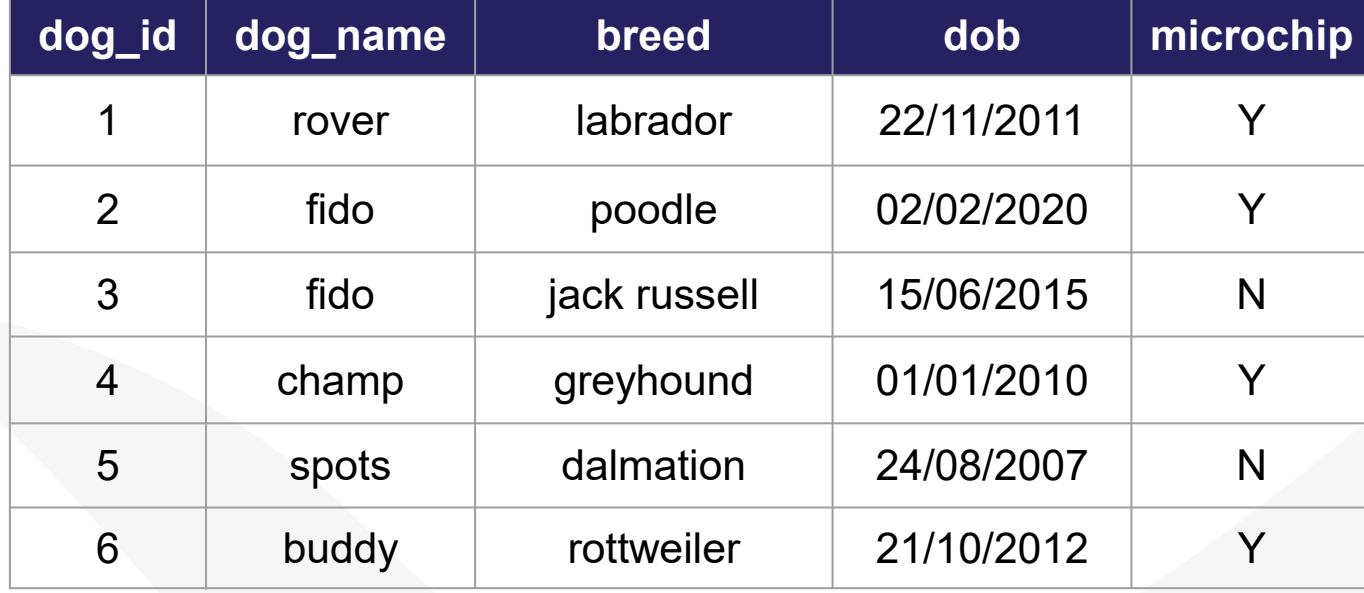

## **Database Concepts**

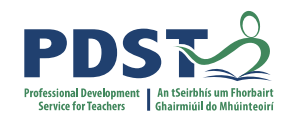

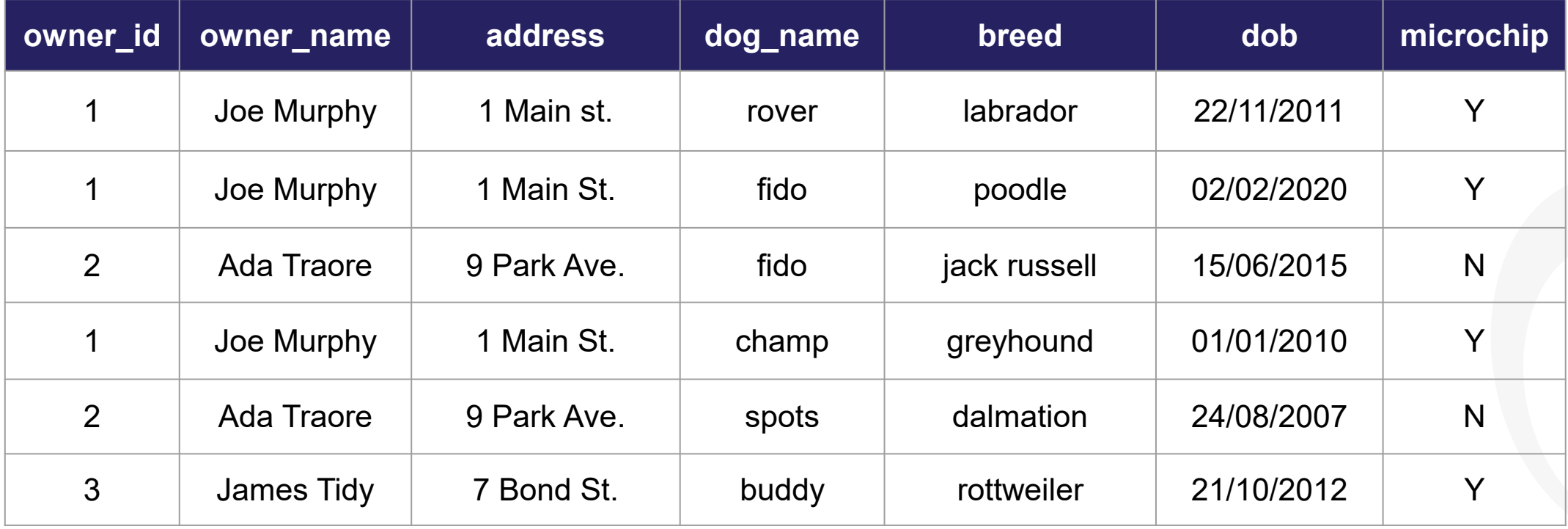

- How do add a new customer (unless they order dog)?
- How do we update a record that occurs multiple times?
- How do we ensure we don't delete too much information?

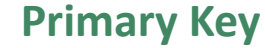

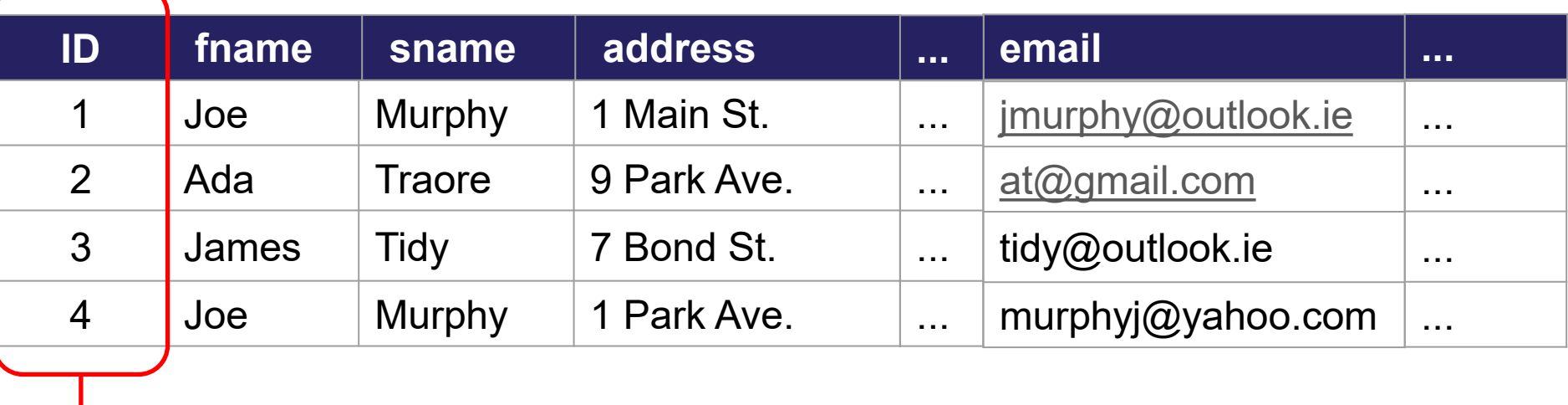

**Foreign Key (FK):** An attribute in a table that is used as a primary key in another table.

A FK provides the relationship by linking one table to another

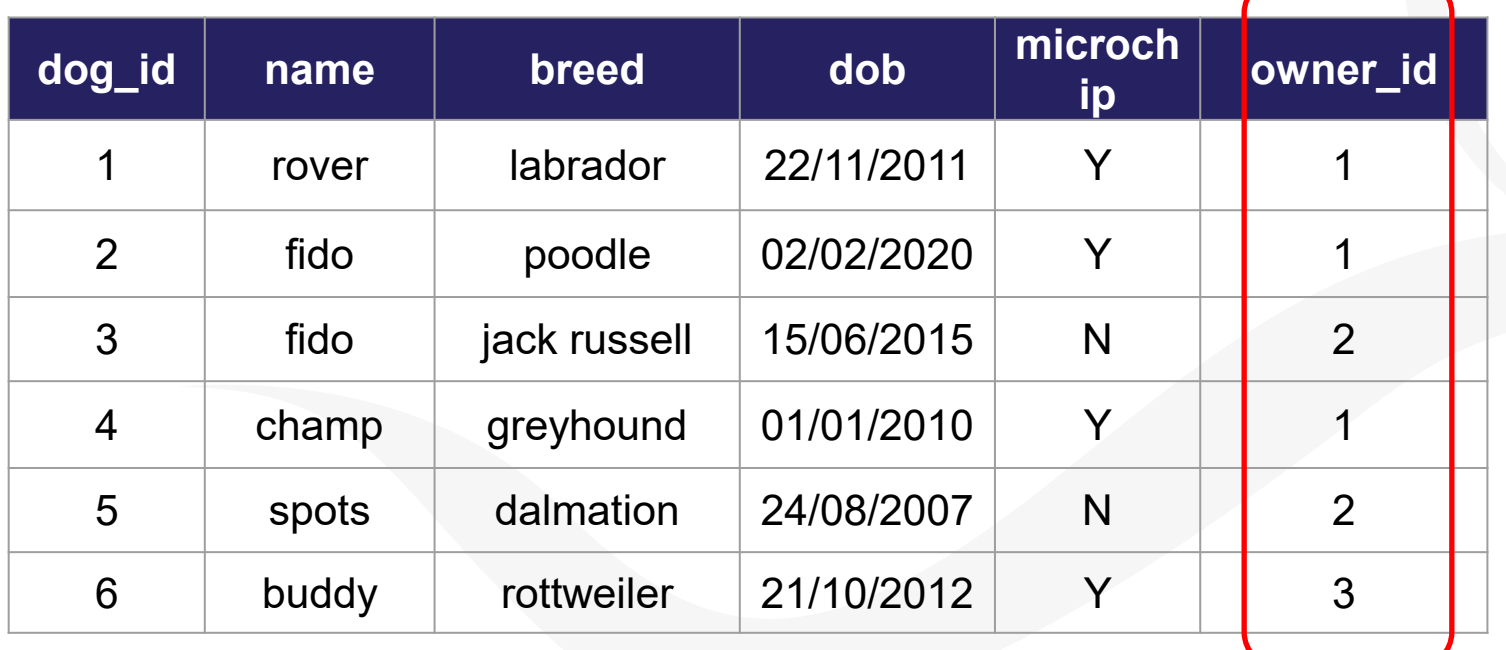

**Foreign Key**

## **Relational Model**

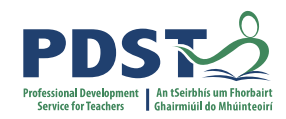

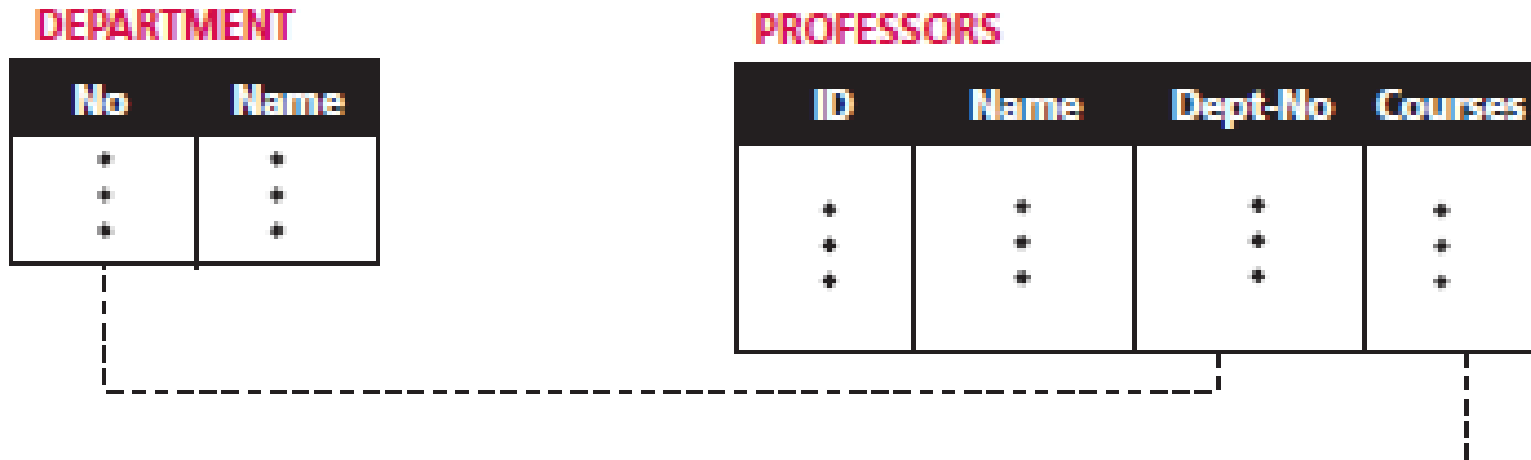

#### **COURSES**

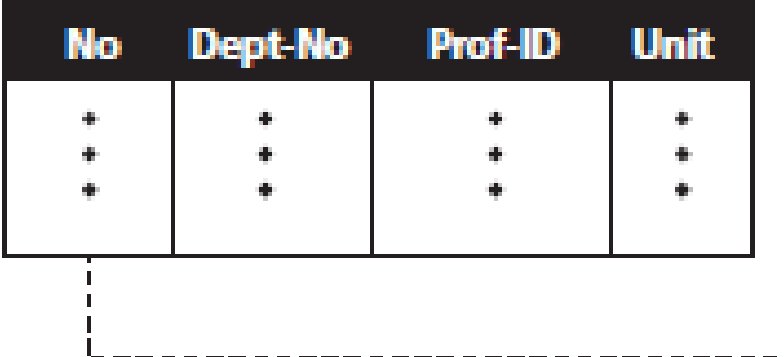

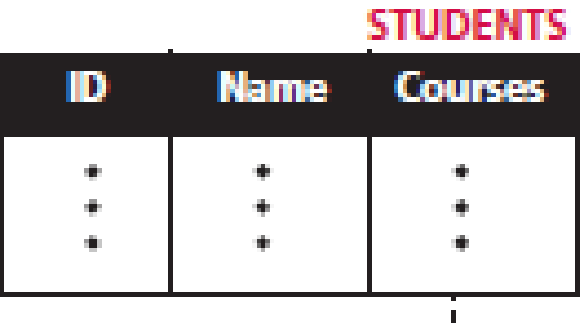

# **Structured Query Language (SQL) vs. NoSQL**

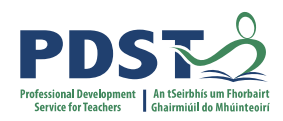

pdst-nw5-demo-project-default-rtdb **E**. contacts - - MIE1MOcA-YTzdTQi1BO county: "carlow" email: "jmurphy@outlook.com" - fname: "Jim" --- gender: "male" .... news: 1 i.... sname: "Murphy" - -MIE1XDuEB3XdaUhchFa county: "cavan" email: "maary@gmail.com" - fname: "Mary" gender: "female" - news: 0 .... sname: "Murphy"

#### **Cloud Model (NoSQL)**

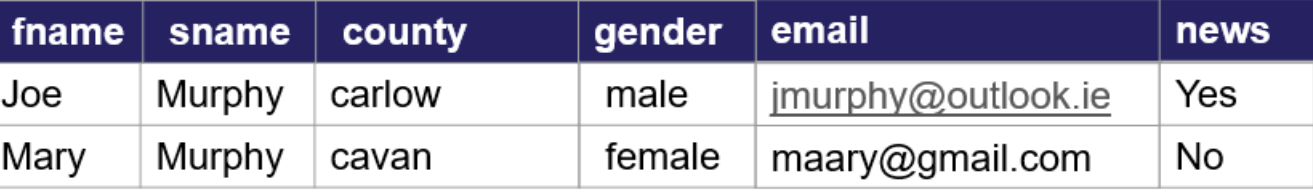

#### **Relational Model (SQL Based)**

# **Structured Query Language (SQL)**

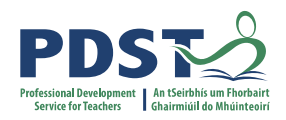

**INSERT**

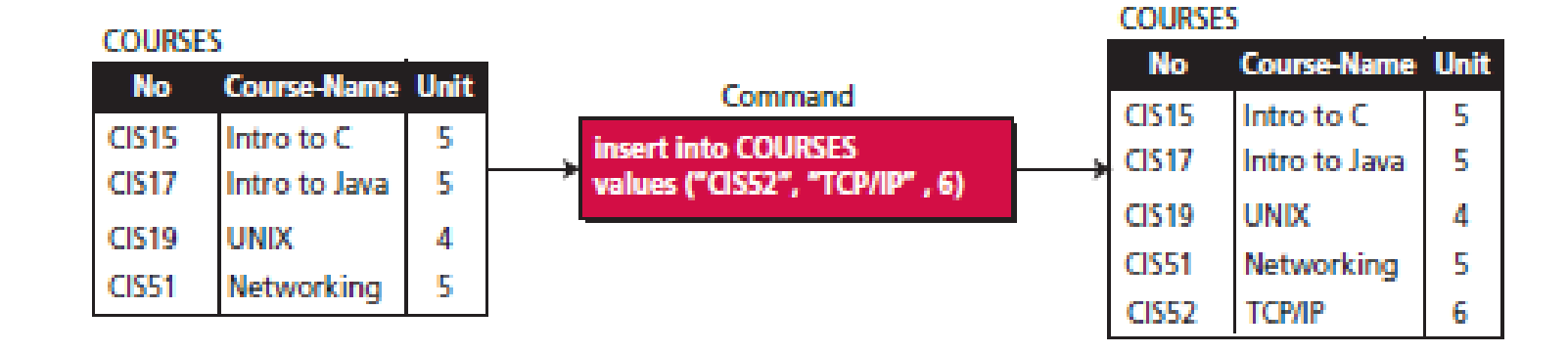

#### **COURSES COURSES Course-Name Unit No Course-Name Unit No** Command 5  $CIS15$ Intro to C **CIS15** Intro to C 5. delete from COURSES **CI517** 5 Intro to Java where  $No = "CIS19"$ **CIS17** 51 Intro to Java **CIS19** UNIX 4 **CIS51** Networking 5 **CIS51** 5 **Networking ТСРЛР CIS52** 6. **CIS52** ТСРЛР 6

**DELETE**

# **Structured Query Language (SQL)**

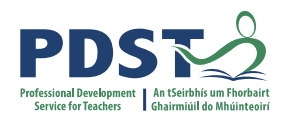

**UPDATE**

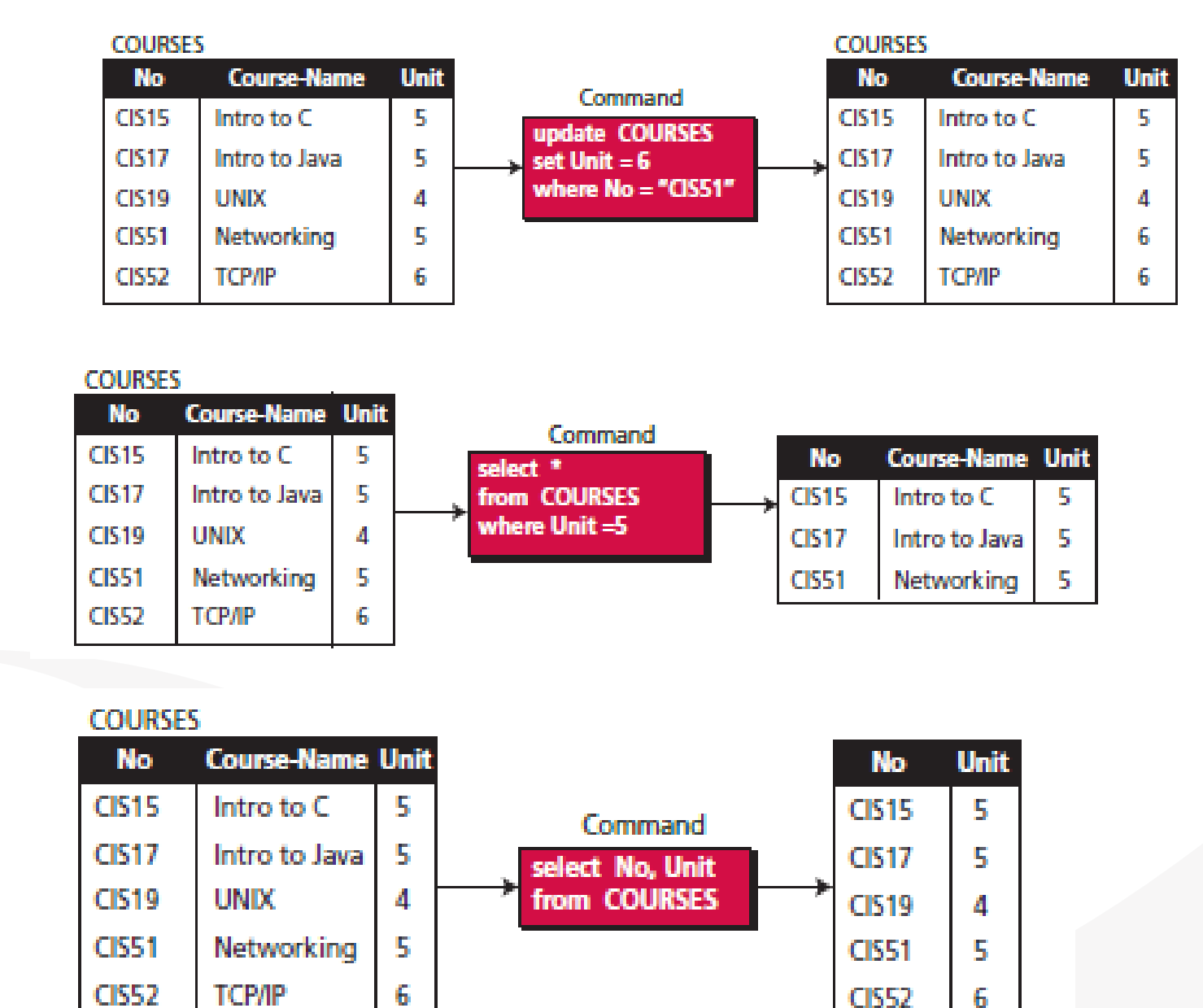

**SELECT**

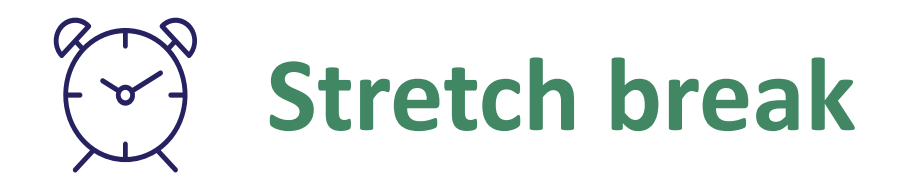

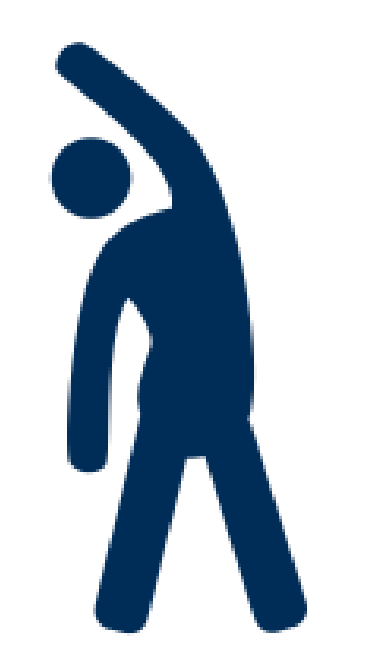

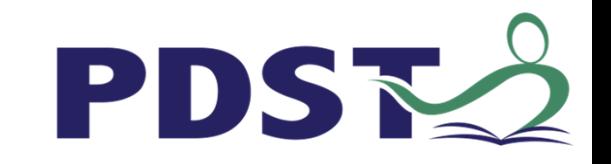

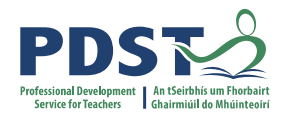

### Code along Demo/Tutorial

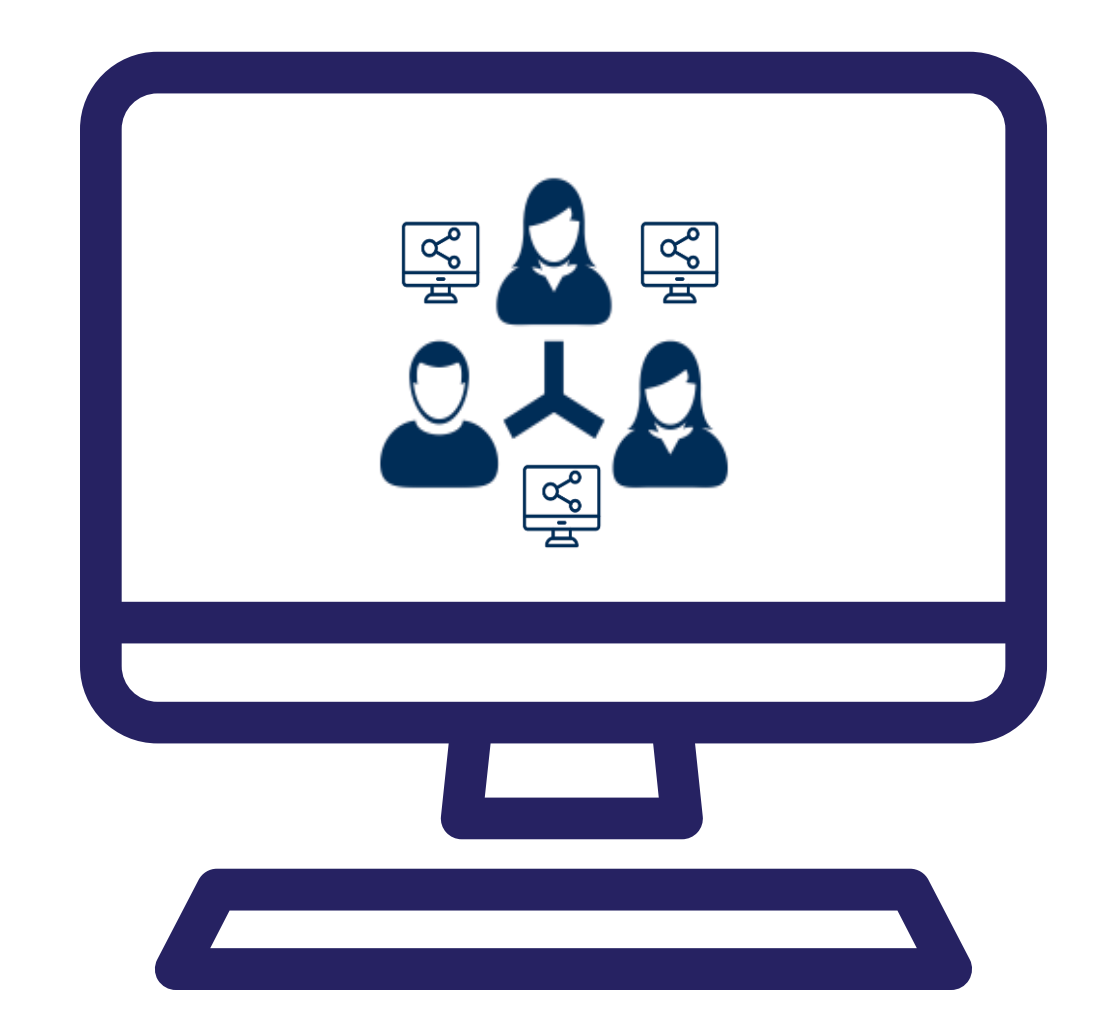

https://drive.google.com/file/d/1ILz-fNf7daGu533FNaoK6Y7m8J5-H98v/view

**Task 1.** Getting Started. Setting up the Home page

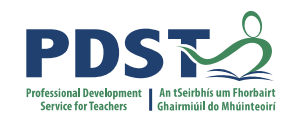

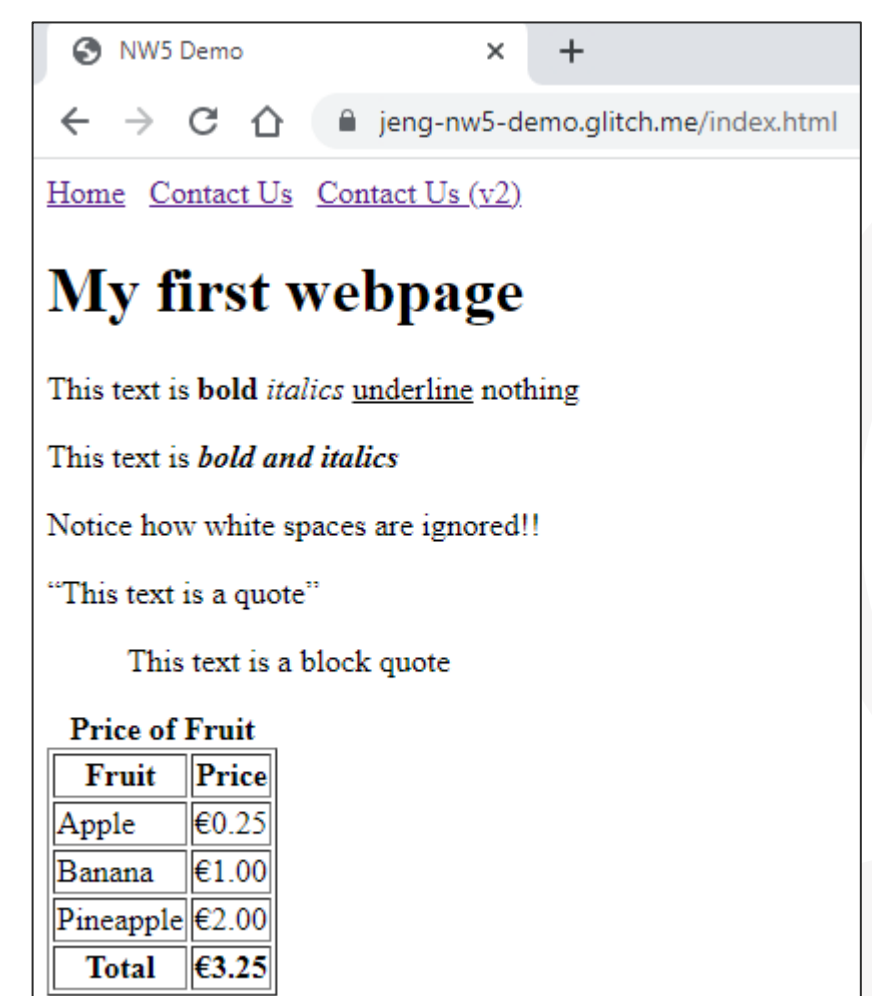

Copyright @ 2021 lccs

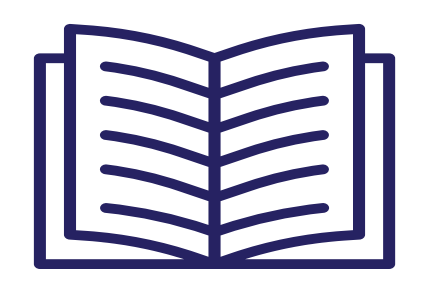

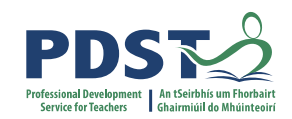

- **Task 1.** Getting Started. Setting up the Home page
- **Task 2.** Create a Contact Us page

Home

**Simple Contact Us Page (v1)** 

Type your email address he Submit Data

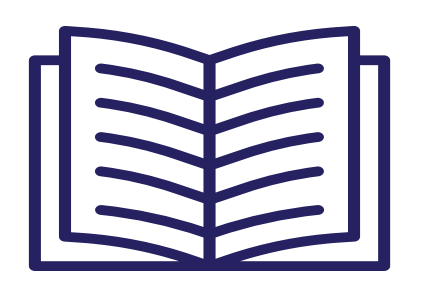

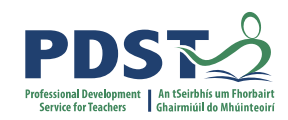

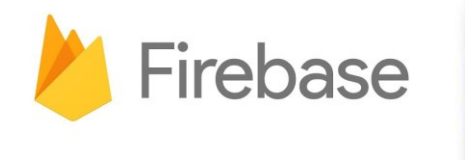

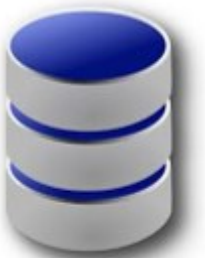

- **Task 1.** Getting Started. Setting up the Home page
- **Task 2.** Create a Contact Us page
- **Figure 13. Setup Firebase**

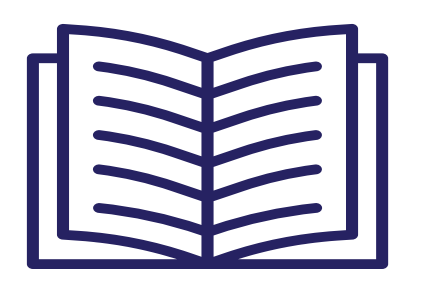

- **Task 1.** Getting Started. Setting up the Home page
- **Task 2.** Create a Contact Us page
- **EXTER: Task 3. Setup Firebase**
- **EXTER: Task 4. Save contact data to Firebase**

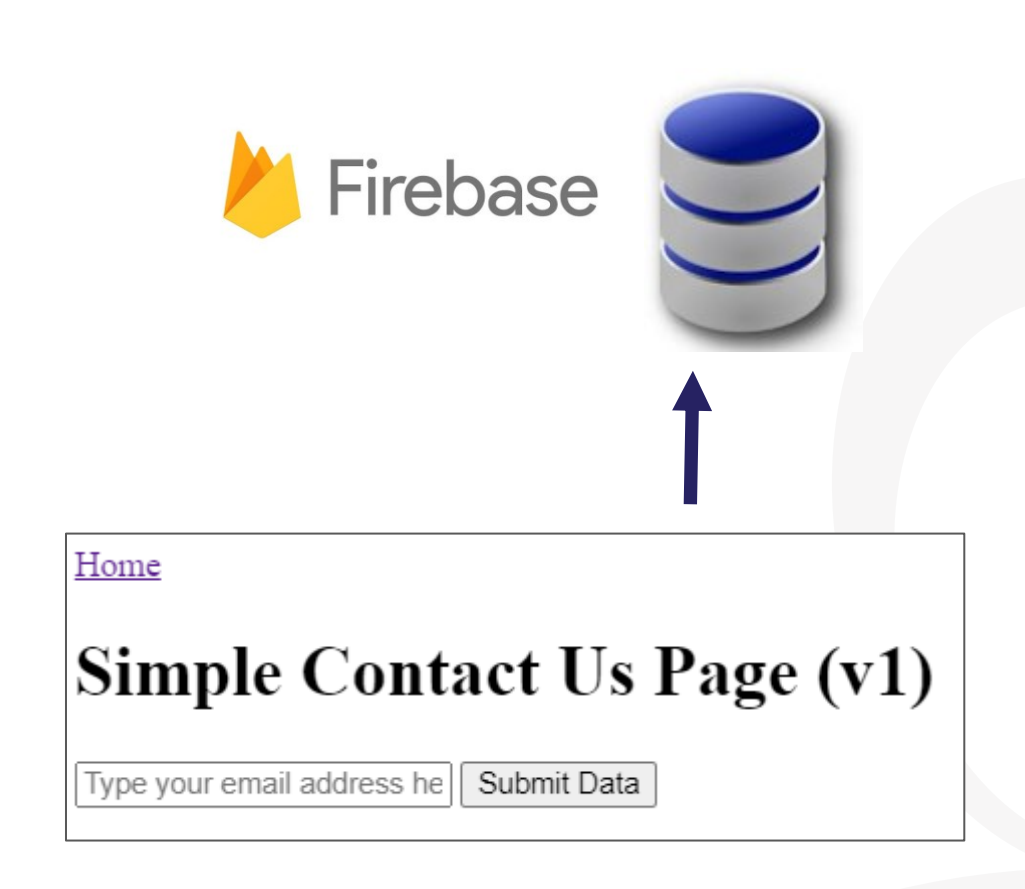

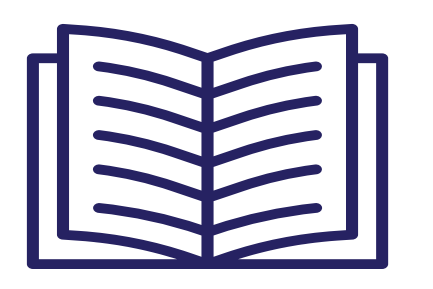

- **Task 1.** Getting Started. Setting up the Home page
- **Task 2.** Create a Contact Us page
- **E** Task 3. Setup Firebase
- **Task 4.** Save contact data to Firebase
- **Task 5.** Read (and display) data from Firebase

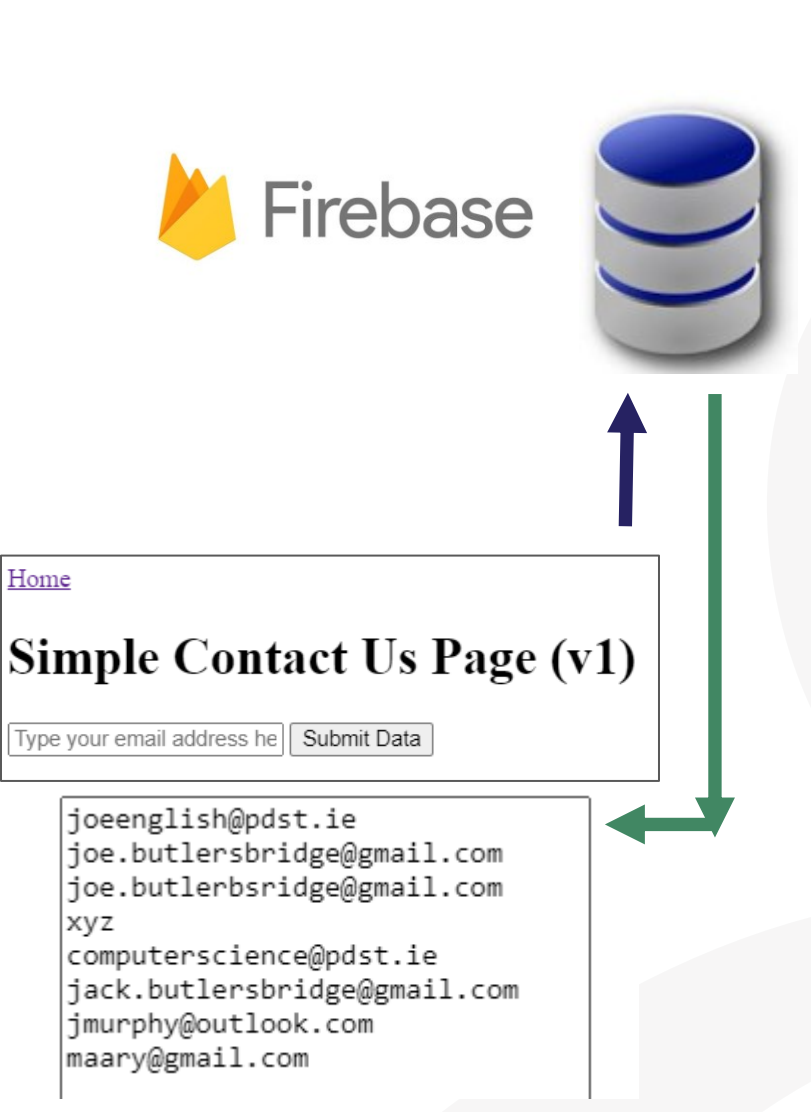

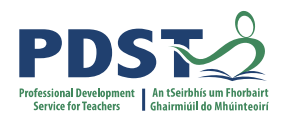

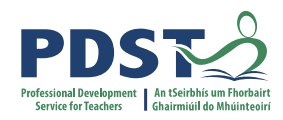

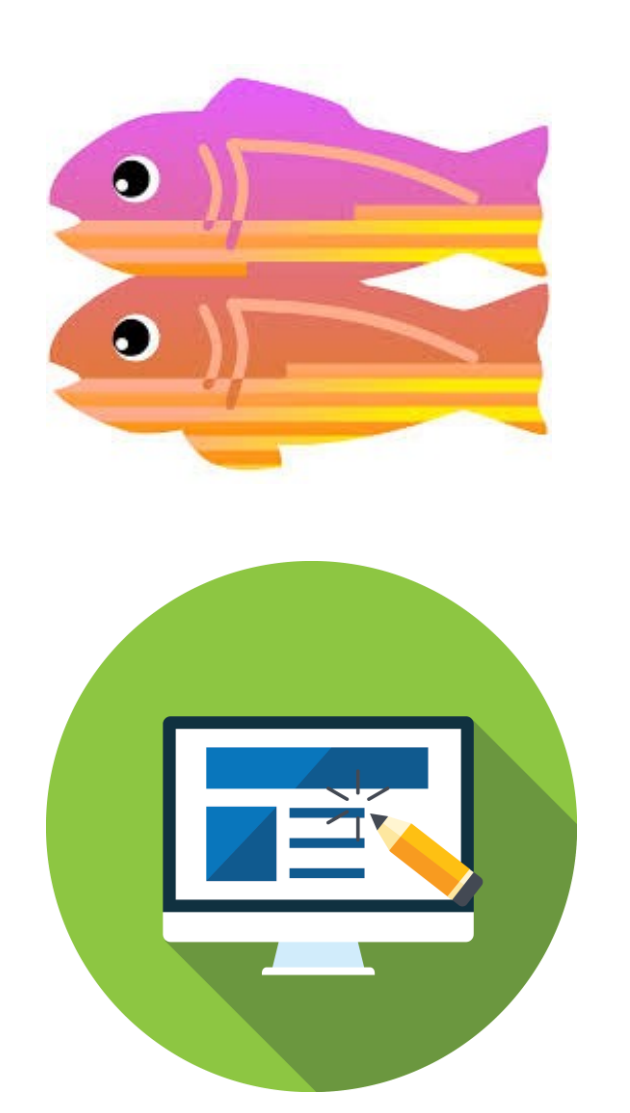

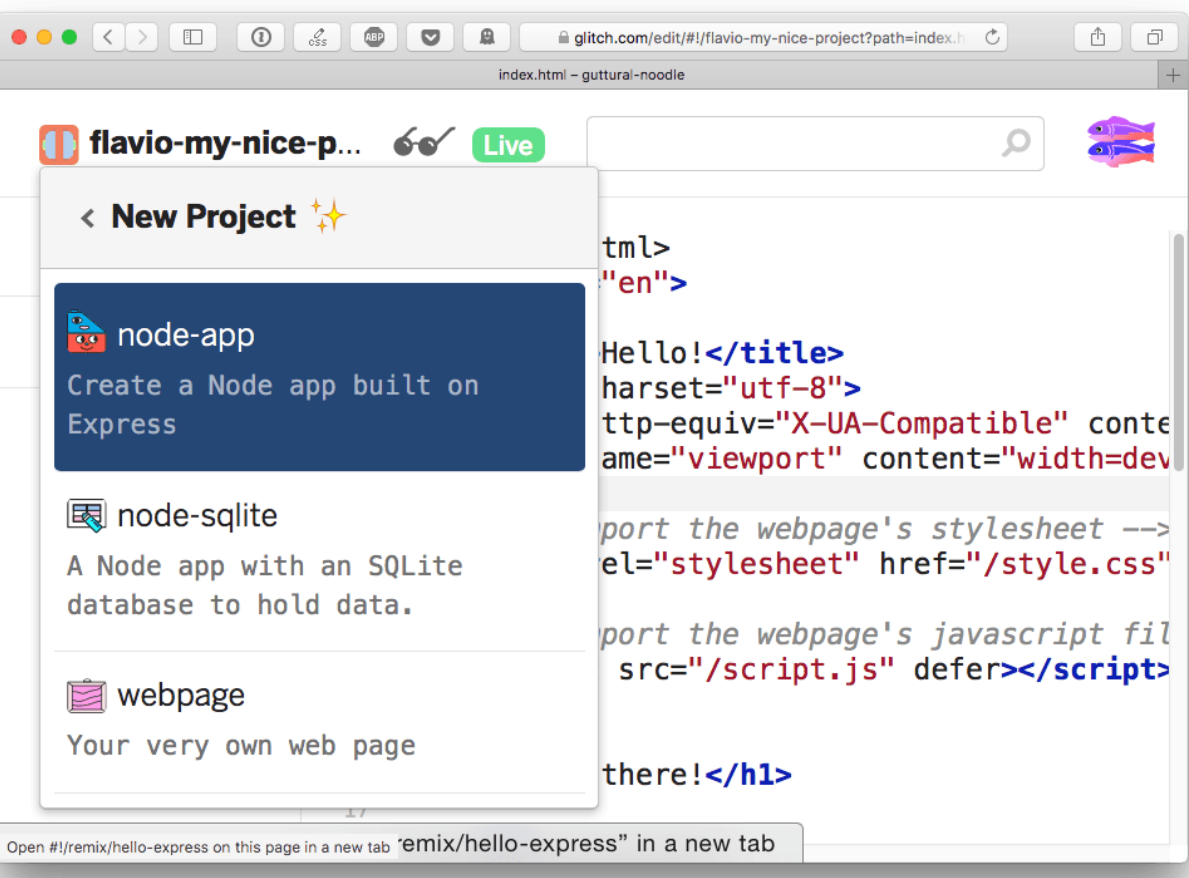

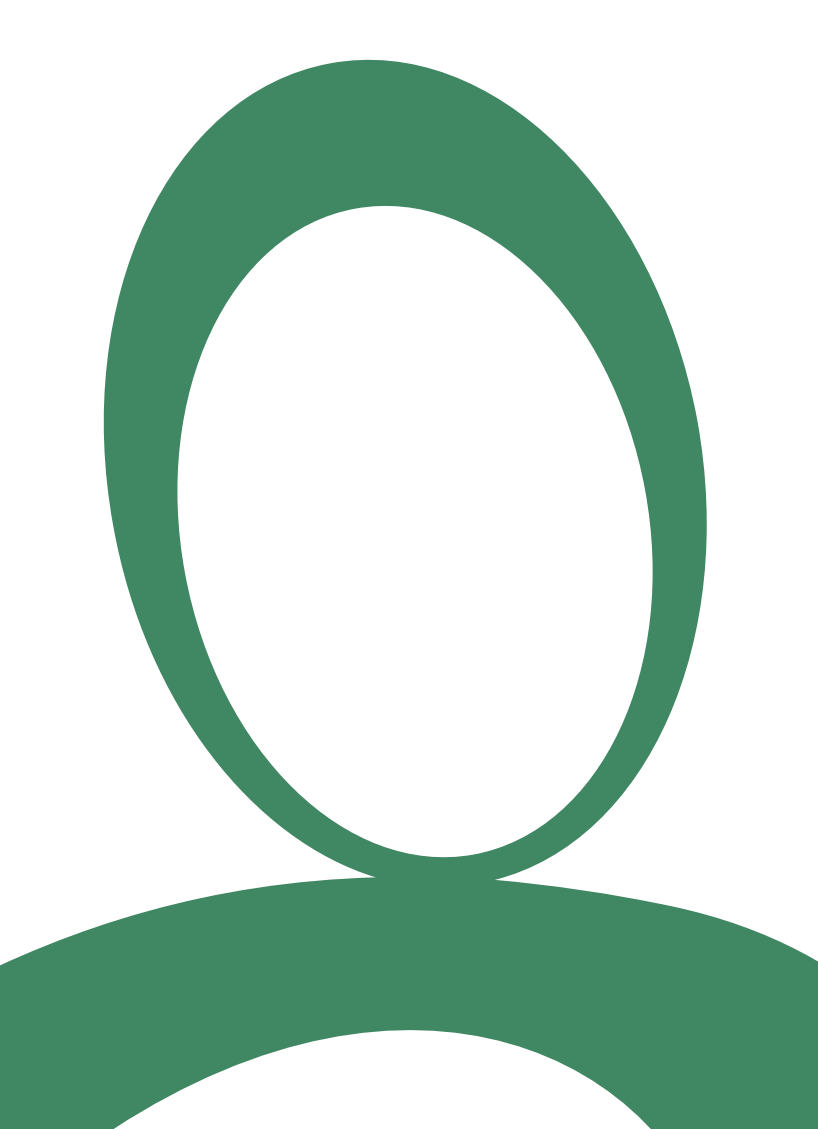

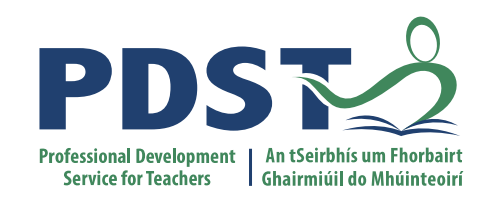

#### **Day 2 Session 3**

#### **ALT1 – Interactive Information Systems**

#### **A HTML – Open Office Base solution**

 $\leftarrow$   $\rightarrow$   $\mathbf{C}$  (i) File | C:/Users/tonym/OneDrive/Documents/pdst/Database/site/index.html

#### **Welcome to the Book Club website**

 $\times$  +

Book\_club.odb<br>Size: 4.06KB

 $\bullet$ 

 $\Box$  $\mathbb{R}$  $\mathbf{Q}$ 

☆

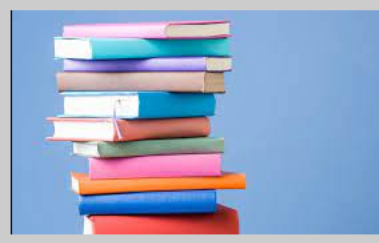

#### **Read the latest book reviews:**

I found Text and Tests a super read. T n T 2 was particularly brilliant.

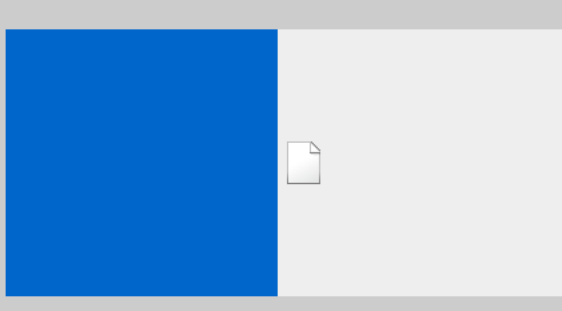

See link to the latest book suggestions. Feel free to make your own: Book Suggestions

https://luxuriant-boom-cannon.glitch.me

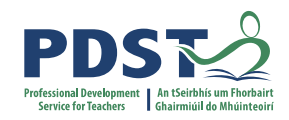

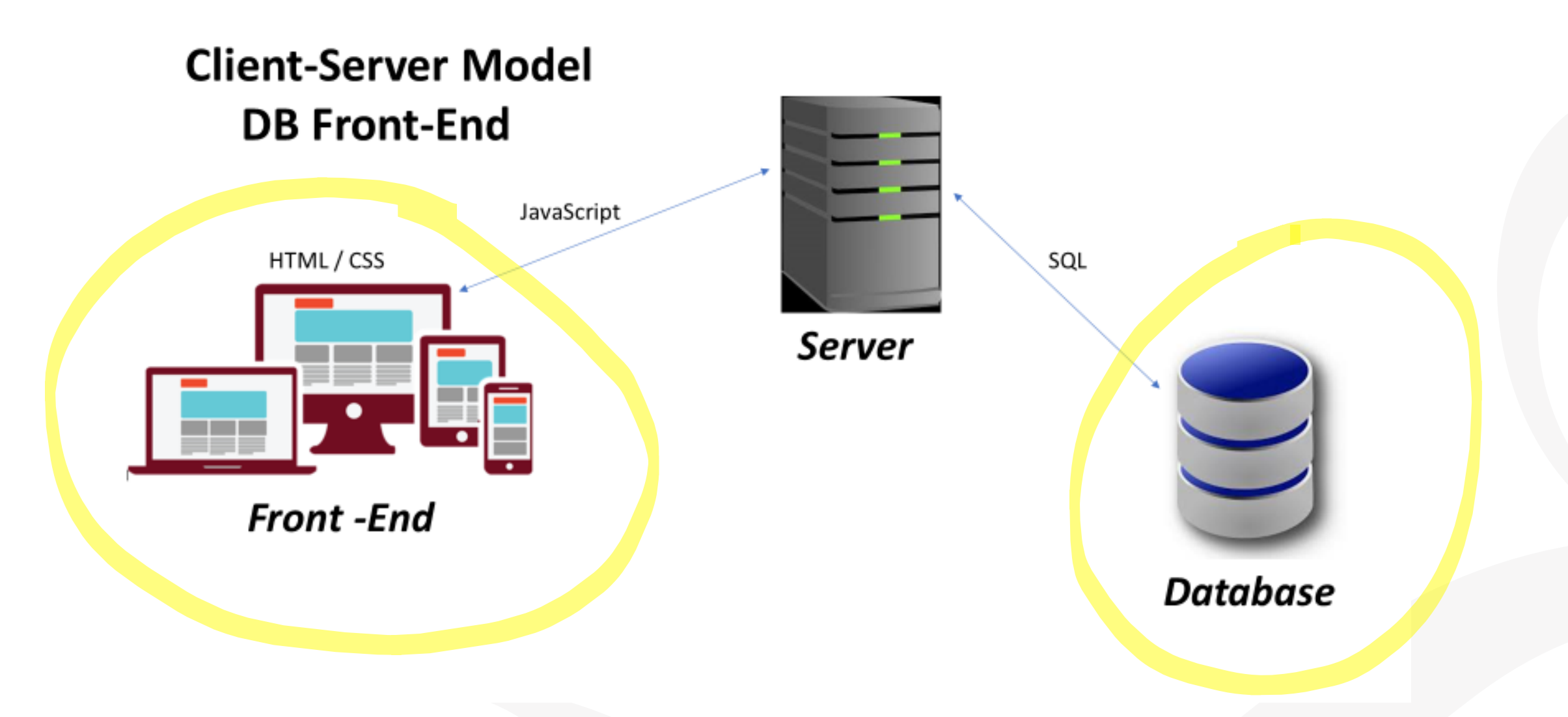

# **Ireland Women's Hockey Team**

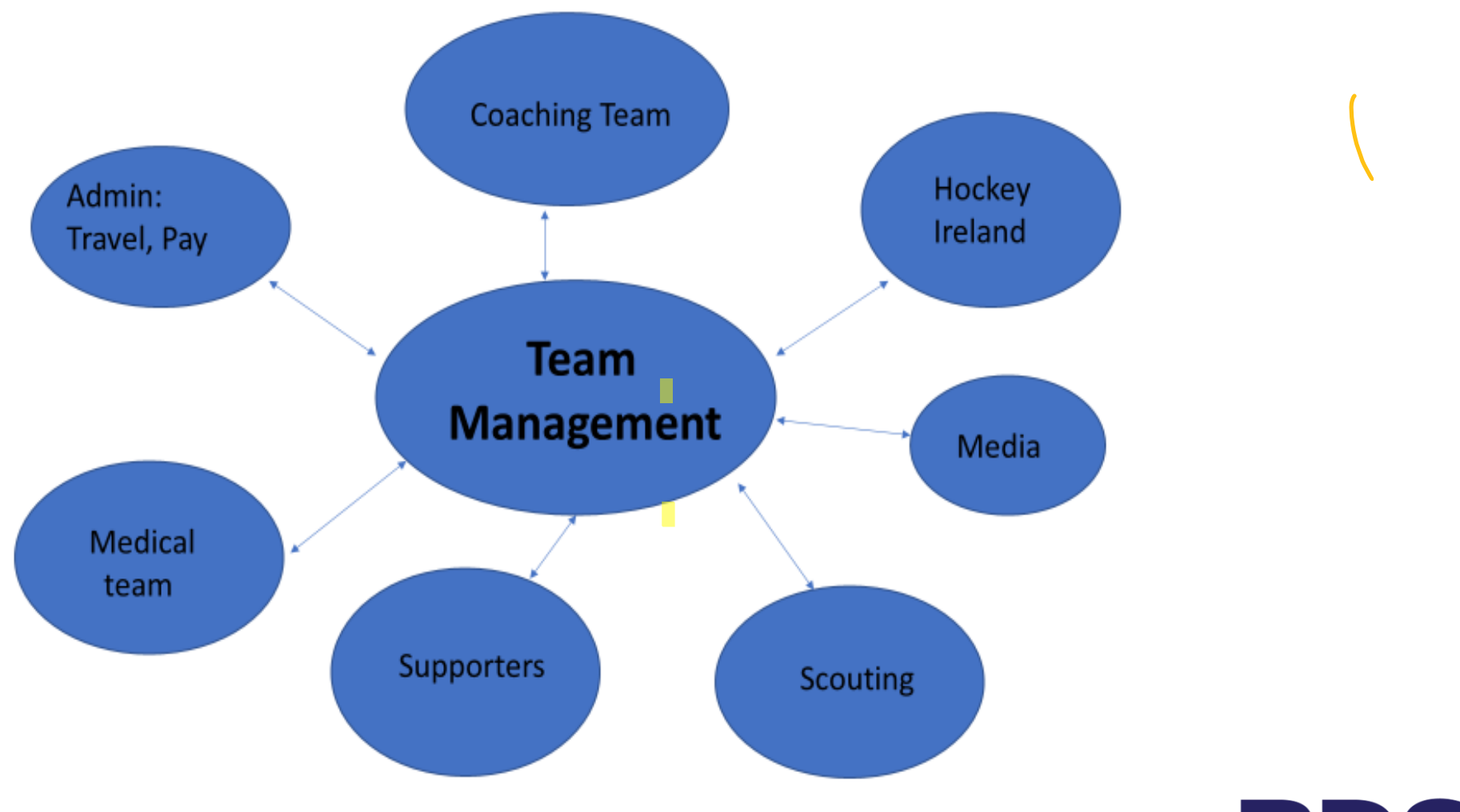

PDSN2

# *Base*

• Book Club

- 1-table
- $-$  > 1 table

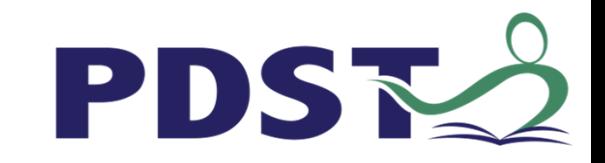

# **Book Club – Database design**

#### • Fields

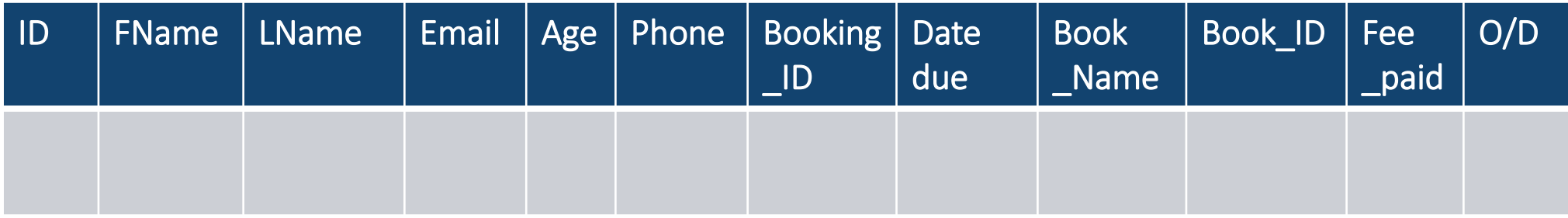

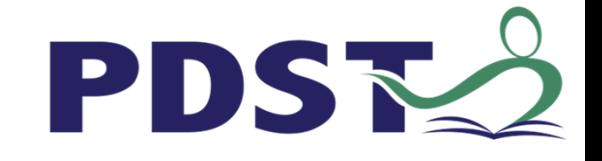

# **Book Club - Tables**

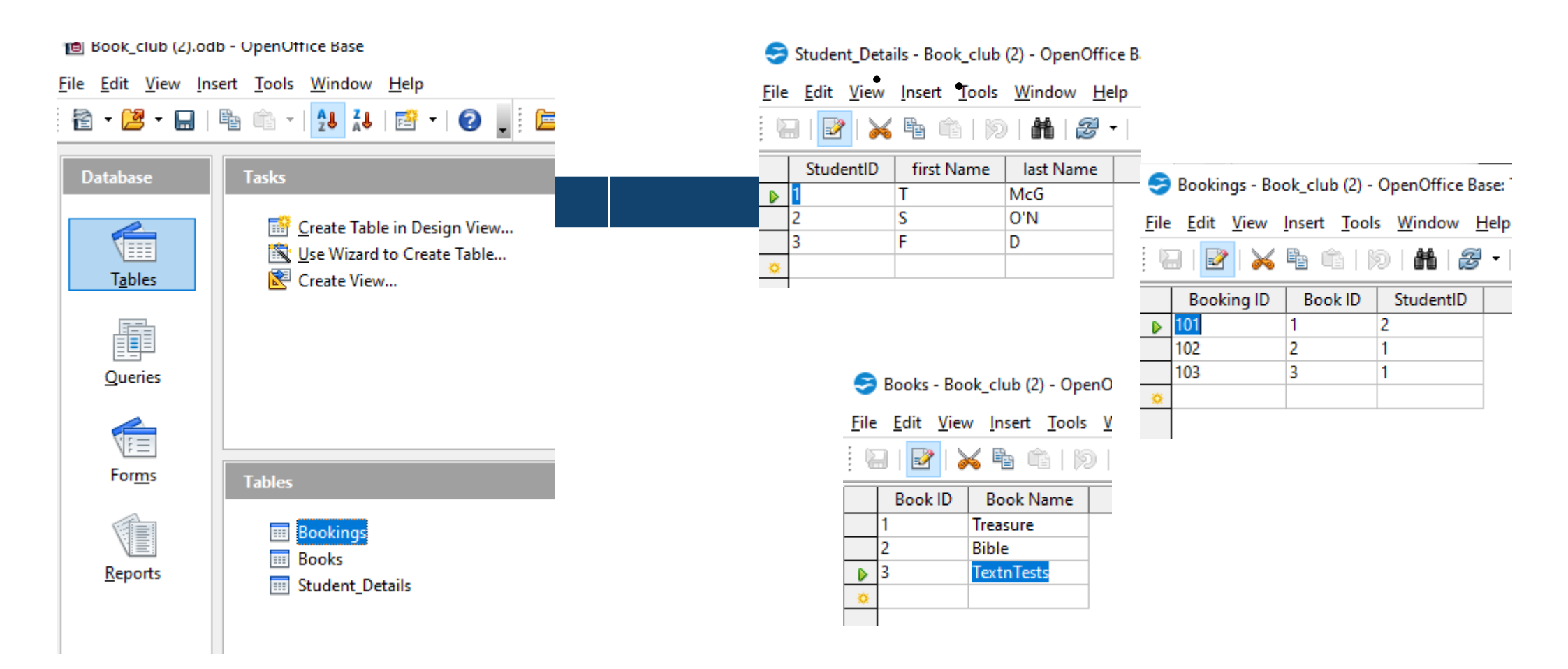

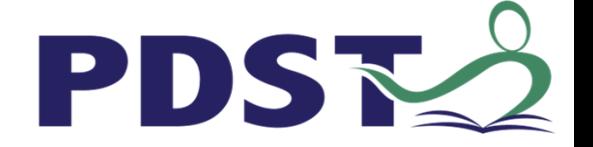

# **Relationships / Queries**

## • Relationships **Queries**

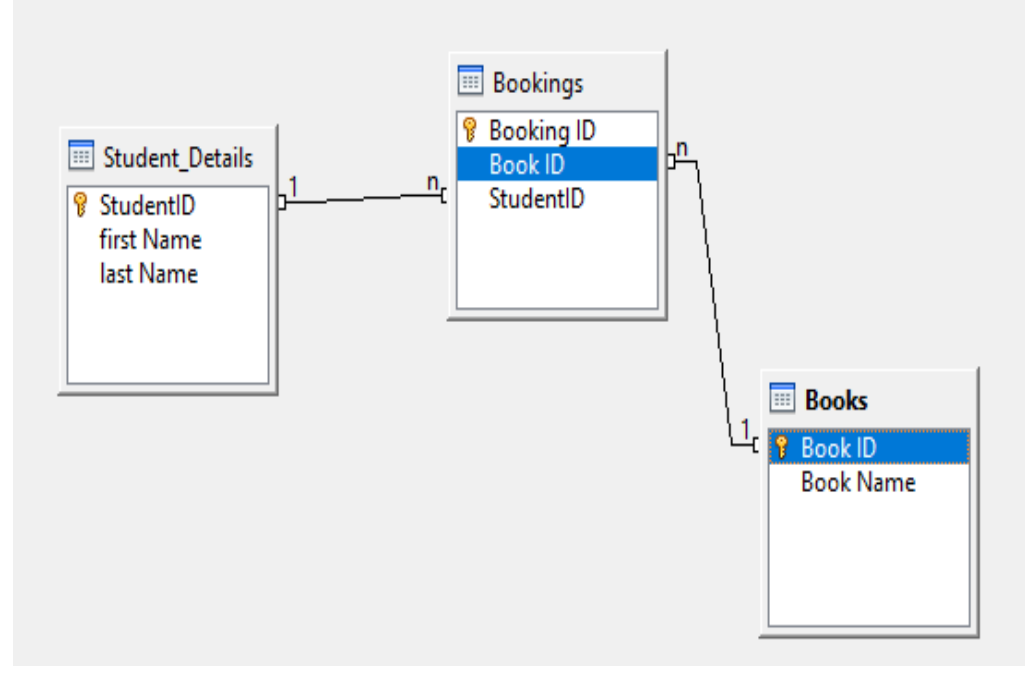

You want to get the first name and the Book IDs and Book Names for books borrowed by the Student with StudentID 1.

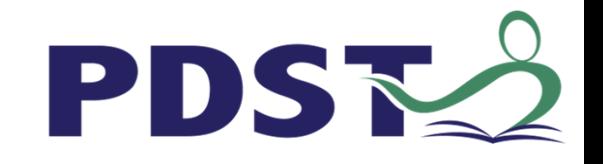

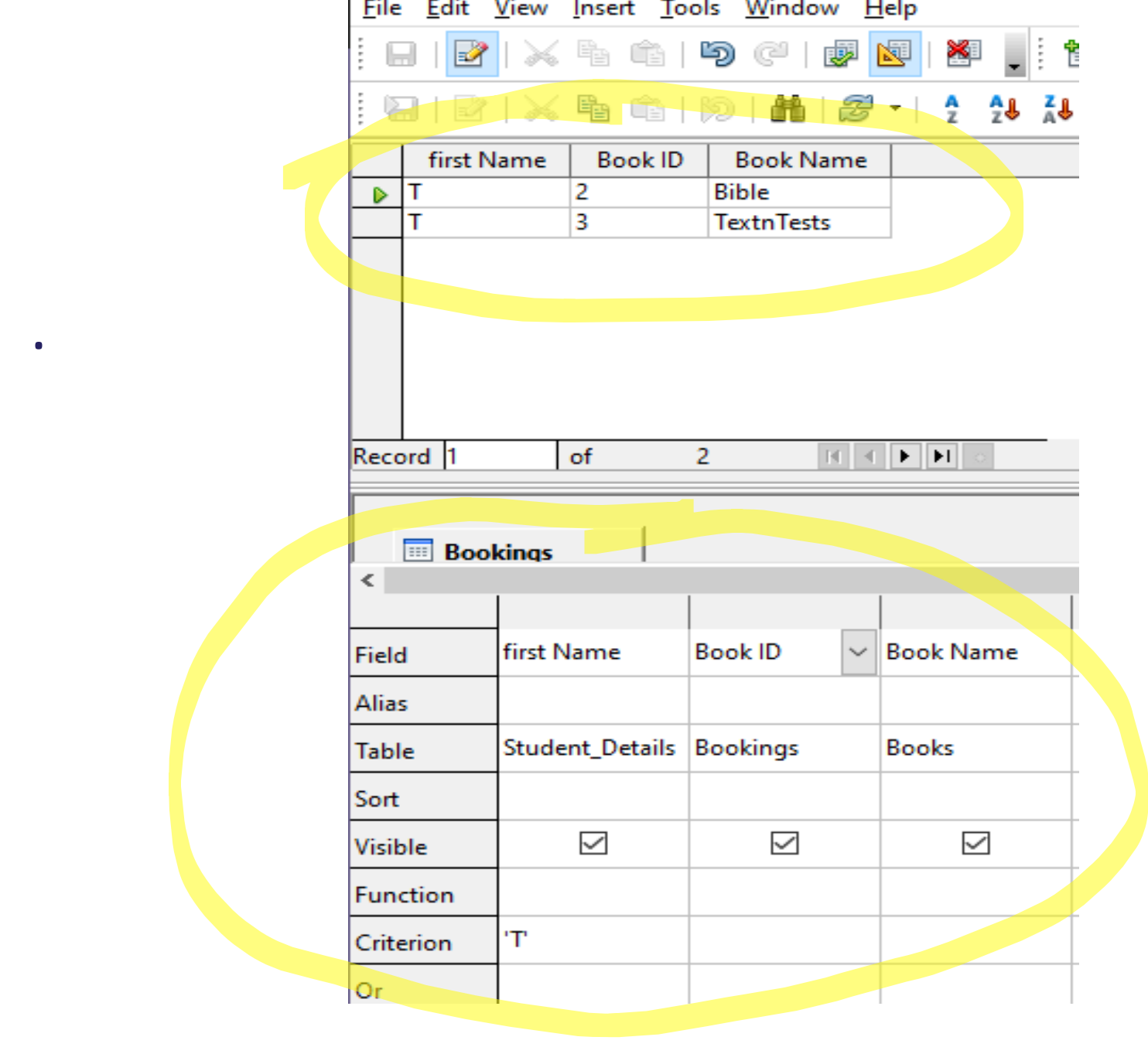

PDSE2

 $\leftarrow$   $\rightarrow$   $\mathbf{C}$  (i) File | C:/Users/tonym/OneDrive/Documents/pdst/Database/site/index.html

#### **Welcome to the Book Club website**

 $\times$  +

Book\_club.odb<br>Size: 4.06KB

 $\bullet$ 

 $\Box$  $\mathbb{R}$  $\mathbf{Q}$ 

☆

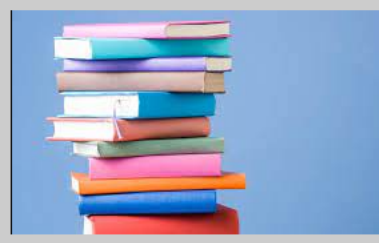

#### **Read the latest book reviews:**

I found Text and Tests a super read. T n T 2 was particularly brilliant.

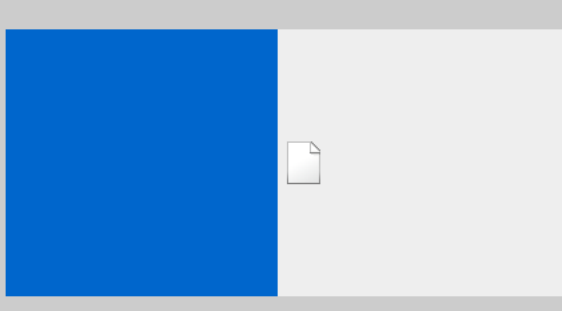

See link to the latest book suggestions. Feel free to make your own: Book Suggestions

https://luxuriant-boom-cannon.glitch.me

# **Link to Suggestions**

• https://luxuriant-boom-cannon.glitch.me/

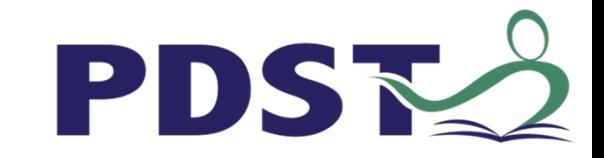

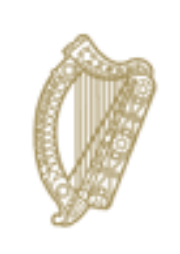

An Roinn Oideachais Department of Education

© PDST 2021

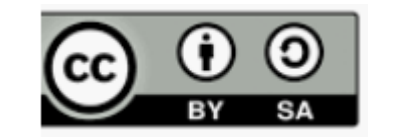